## PENSE-BÊTE – GPO WINDOWS SERVER

## RENDRE UN UTILISATEUR DU DOMAINE ADMIN DE SON POSTE

Cette GPO permet de donner des droits d'administrateur local à un utilisateur du domaine. Ce pense-bête est présenté pour que la GPO s'applique aux utilisateurs d'un domaine mais vous pouvez l'appliquer à une unité d'organisation bien entendu.

## **Méthodologie :**

- Ouvrez le **Gestionnaire de serveur**
- Faites un clic droit sur le nom de votre domaine et cliquez sur « **Créer un objet GPO et le lier ici…** »
- Donnez un nom à votre objet GPO et validez la création de l'objet
- Faites un clic droit sur le nom de l'objet GPO et cliquez « **Modifier** »
- Déployez « **Configuration ordinateur** » « **Paramètres Windows** » « **Paramètres de sécurité** »
- Cliquez sur « **Groupes restreints** » :

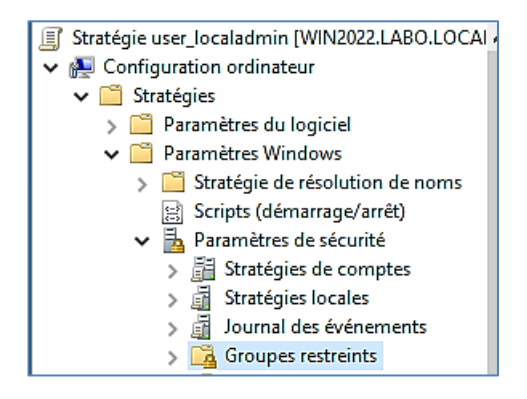

- Dans le volet de droite, faites un clic droit et cliquez « **Ajouter un groupe…** »
- Cliquez « **Parcourir** » et cherchez, dans votre AD, le groupe « **Utilisateurs du domaine** » et cliquez « **OK** » :

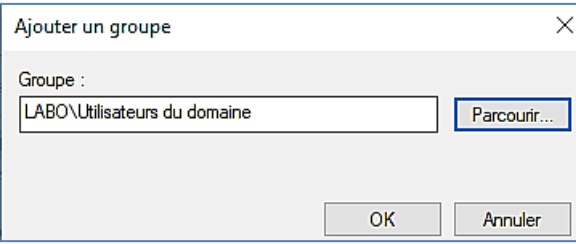

- Une nouvelle fenêtre s'affiche : ajoutez les membres souhaités et le groupe « **Administrateurs** ».
- Validez la stratégie et faites redémarrer le poste client : logiquement, l'utilisateur est devenu administrateur local de son poste

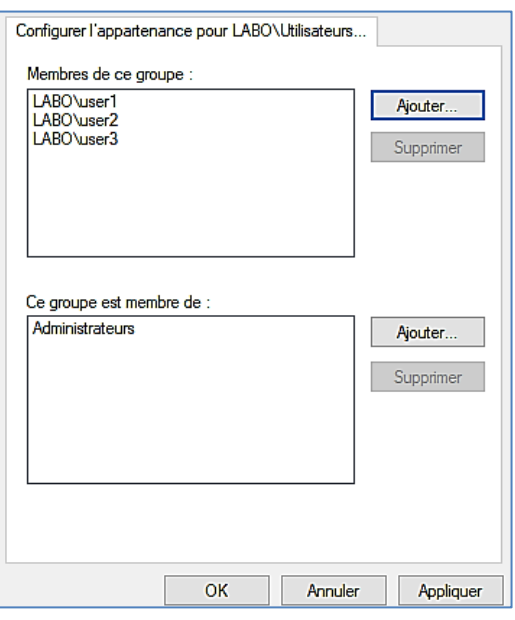